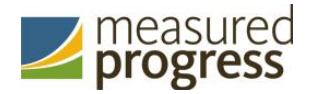

*Fall 2018* 

# Science SBA Technology Guidelines

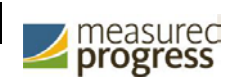

# **Introduction**

There are two components of the New Mexico Standards Based Assessment (SBA) Science online testing platform: the online Portal, used by school, district and state administrators, and the Kiosk, used by students for testing. The specifications for each component are explained below. If you have any questions about these technology specifications, please contact Measured Progress Technical Support at nmtechsupport@measuredprogress.org or (877) 676 6722.

### **New Mexico Science SBA Portal: Browser Specifications**

The Science SBA Portal is accessible via the following browsers on desktops and laptops:<br>• Chrome<sup>TM</sup> 698 or newer

- Chrome<sup>TM</sup> 698 or newer
- Firefox<sup>®</sup> 62 or newer
- Safari<sup>®</sup> 11 or newer
- Internet Explorer® 11
- Microsoft Edge<sup>™</sup> 42.17 or newer

Administrators may access the Science SBA Portal at any time during the administration.

Note: When using Internet Explorer, compatibility mode must be turned off.

# **Science SBA Kiosk: Student Test Device Specifications**

Students may test on a device provided it meets the specifications provided in Table 1. A few important notes are included below.

- Students testing on devices that do not meet the Student Test Device Specifications are likely to encounter performance-related issues during testing.
- The Science SBA Kiosk identifies third party applications that may cause interruptions during online test administration. Users will be required to close these prior to logging into the kiosk. There may be additional third party applications not currently identified by the kiosk that can cause interruptions or interfere with the secure kiosk functionality. To minimize potential security issues and interruptions introduced by these applications, we recommend disabling such third-party applications from the devices prior to conducting the operational test.
- The practice test can be tested on the Science SBA Kiosk or using a web browser. Online practice test website is<https://nmpracticetest.measuredprogress.org/>student.

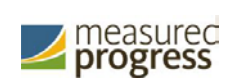

#### *Table 1. Student Testing Device Requirements*

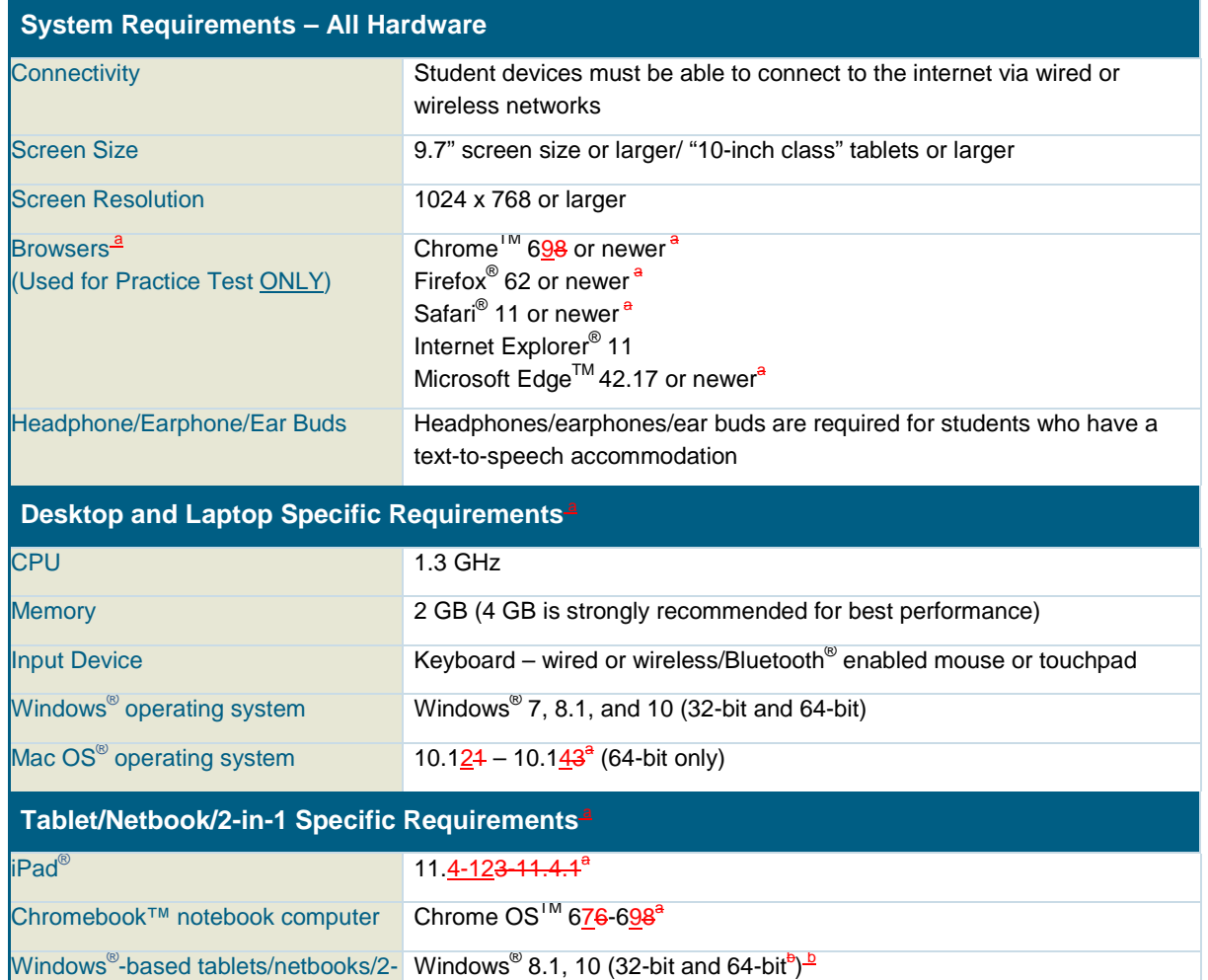

*a As new operating system and browser versions are released, eMetric will update technology guidelines following successful compatibility testing.*

*b. Windows® 10 S is not supported.*

in-1

*Note: Windows is a registered trademark of Microsoft Corporation. Firefox is a registered trademark of the Mozilla Foundation. Safari, Mac, and iPad are registered trademarks of Apple Inc. Chrome and Chromebook are registered trademarks of Google Inc. Fedora is a trademark of Red Hat, Inc. Linux is the registered trademark of Linus Torvalds in the U.S. and other countries. The Bluetooth is a registered trademark owned by Bluetooth SIG, Inc.* 

Table 2 includes a list of the embedded online tools available to all students. For an explanation of how to use each tool within the Science SBA Kiosk, please see the *NM Science SBA Test Administrator Technology Guide* available on the Help & Support page: [https://sba.onlinehelp.measuredprogress.org.](https://sba.onlinehelp.measuredprogress.org/)

Also included in the table is a list of the accommodations available to specific students who have the accessibility feature or accommodation ordered for them through the pre-ID file. This is not an exhaustive list of the accommodations available for students, but rather a list of accommodations that require specific support from the Science SBA Kiosk.

For a complete list of accommodations available to students, please see the *New Mexico Science SBA Portal Help Guide* available on the Help & Support page: [https://sba.onlinehelp.measuredprogress.org.](https://sba.onlinehelp.measuredprogress.org/)

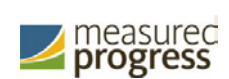

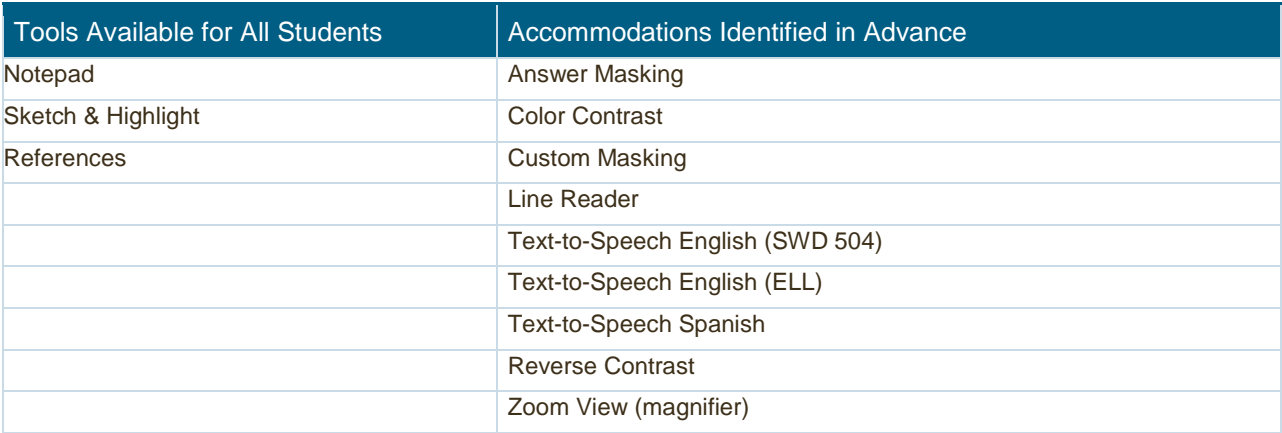

# **iTester and 3rd Party Assistive Technology**

iTester is compatible with Web Content Accessibility Guidelines V 2.0 (WCAG V 2.0 – level 2AA) World Wide Web Consortium (WC3) and provides a variety of accessibility features and assistive technologies both within the iTester application and through external software and devices. Owing to iTester's secure kiosk feature and variability among assistive technology, some assistive technologies may not be compatible with iTester.

It is imperative that test coordinators utilize the practice test to ensure assistive technologies required by the student work with iTester and that they provide the student an opportunity to familiarize themselves with the assistive technology as it is used within iTester prior to the student beginning the operational test. If a test coordinator identifies an assistive technology that is not compatible with iTester, it is incumbent upon the test coordinator to identify an alternative device or test delivery method.

# **Science SBA Kiosk Download and Installation:**

#### **Windows Users**

The Fall 2018 SBA Science High School Retest administration will use the same Science SBA Kiosk that was used during the Spring 2018 Science SBA administration. If your school uses Windows PCs and you did not test the Science SBA online during Spring 2018, you will need to download Science SBA Kiosk for Windows from the Science SBA Portal and install. Step-by-step instructions for installing the Science SBA Kiosk can be found in the New Mexico Science SBA Kiosk Installation Guide available on the Help & Support page: [https://sba.onlinehelp.measuredprogress.org.](https://sba.onlinehelp.measuredprogress.org/)

#### **Mac Users**

The Fall 2018 SBA Science High School Retest administration will use the same Science SBA Kiosk that was used during the Spring 2018 Science SBA administration. If your school uses Mac PCs, and you did not test the Science SBA online during Spring 2018, you will need to download and install the Science SBA Kiosk. Step-by-step instructions for installing the Science SBA Kiosk can be found in the New Mexico Science SBA Kiosk Installation Guide available on the Help & Support page: [https://sba.onlinehelp.measuredprogress.org.](https://sba.onlinehelp.measuredprogress.org/)

#### **iPad Users**

The Fall 2018 SBA Science High School Retest administration will use the same Science SBA iPad app that was used during the Spring 2018 Science SBA administration. If your building uses iPads for testing and you did not test online during Spring 2018 administration, the Science SBA iPad app will need to be

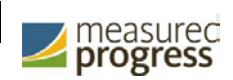

downloaded from the Apple iTunes App Store. Step-by-step instructions for installing the Science SBA kiosk app can be found in the New Mexico Science SBA Kiosk Installation Guide available on the Help & Support page: [https://sba.onlinehelp.measuredprogress.org.](https://sba.onlinehelp.measuredprogress.org/)

#### **Chromebook Users**

The Fall 2018 SBA Science High School Retest administration will use the same Science SBA Chromebook app that was used during the Spring 2018 Science SBA administration. If your school did not test online during the Spring 2018 administration and uses Chromebooks you will need to download it from the Chrome Web Store. Step-by-step instructions for installing the Science SBA kiosk app can be found in the New Mexico Science SBA Kiosk Installation Guide available on the Help & Support page: [https://sba.onlinehelp.measuredprogress.org.](https://sba.onlinehelp.measuredprogress.org/)

Note: Any unmanaged Chromebooks released 2017 or later will not have the ability to test in kiosk mode. To run Chromebooks released after 2017 in kiosk mode, you will need a Chrome Management License. For more information please follow the link listed below: [https://support.google.com/chromebook/answer/3134673?hl=en](https://support.google.com/chromebook/answer/3134673?hl=en%20)

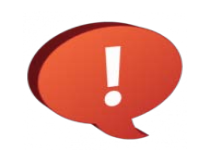

Remember to conduct the Site Readiness Test on all device configurations regardless of the Science SBA Kiosk or Science SBA app being used. See the New Mexico Science SBA Portal Help Guide for additional information on the Help & Support site: **[https://sba.onlinehelp.measuredprogress.org](https://sba.onlinehelp.measuredprogress.org/)**.

Measured Progress is a registered trademark of Measured Progress, Inc. The Measured Progress logo is a trademark of Measured Progress, Inc. All rights reserved.

© 2018 eMetric, LLC. This document, including any and all attachments, contains the proprietary and confidential information of eMetric. It is not to be distributed to any party without the explicit written consent of eMetric

iTester is a trademark of eMetric LLC.